# **Messagerie et publipostage**

# **Table des matières**

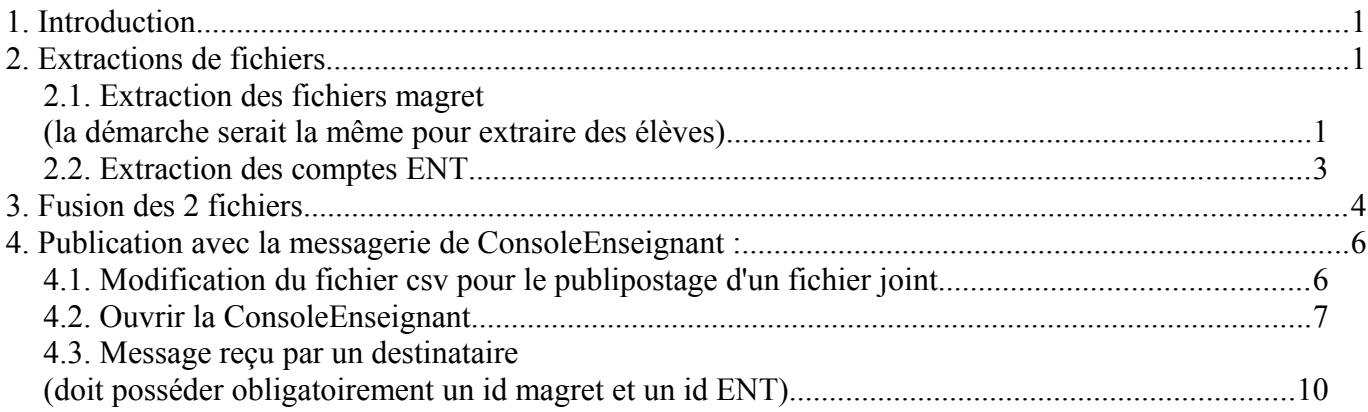

## **1. Introduction**

Ce document explique comment distribuer les comptes ENT (identifiant et mot de passe élèves ou professeurs) en utilisant la messagerie magret (console enseignant à partir de la version 7.13) en utilisant la fonction publipostage à partir d'un fichier csv,

Vous pouvez aussi utiliser cette méthode pour la distribution d'autres comptes (pronote, GIBI, GEPI, PMB, BCDI,,,,).

Pour utiliser uniquement la fonction du publipostage aller au chapitre 4 page 6

## **2. Extractions de fichiers**

### **2.1. Extraction des fichiers magret (la démarche serait la même pour extraire des élèves)**

Se connecter en **adminsta** sur une station (il est aussi possible de ce connecter avec un compte enseignant)

Lancer la console enseignant et bouton droit sur Mes collègues – Extraire une liste

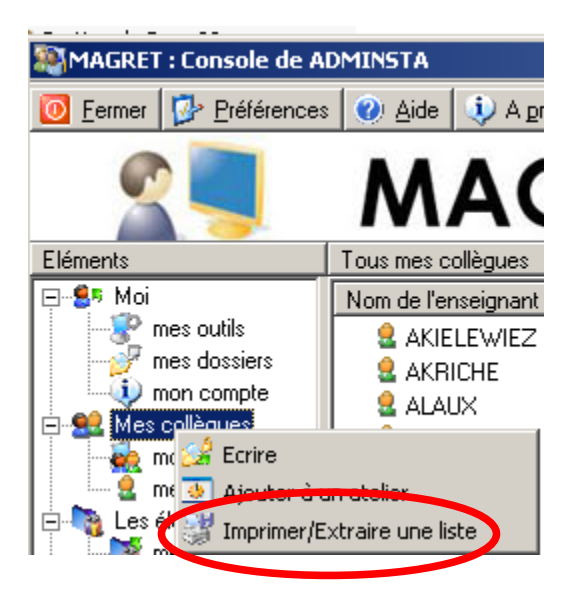

#### **Messagerie et publipostage** Page 2 sur 10

Choisir les champs et l'ordre d'extraction (1-Nom de connexion, 2-nom, 3-prénom, 4-discipline) et le séparateur (;)

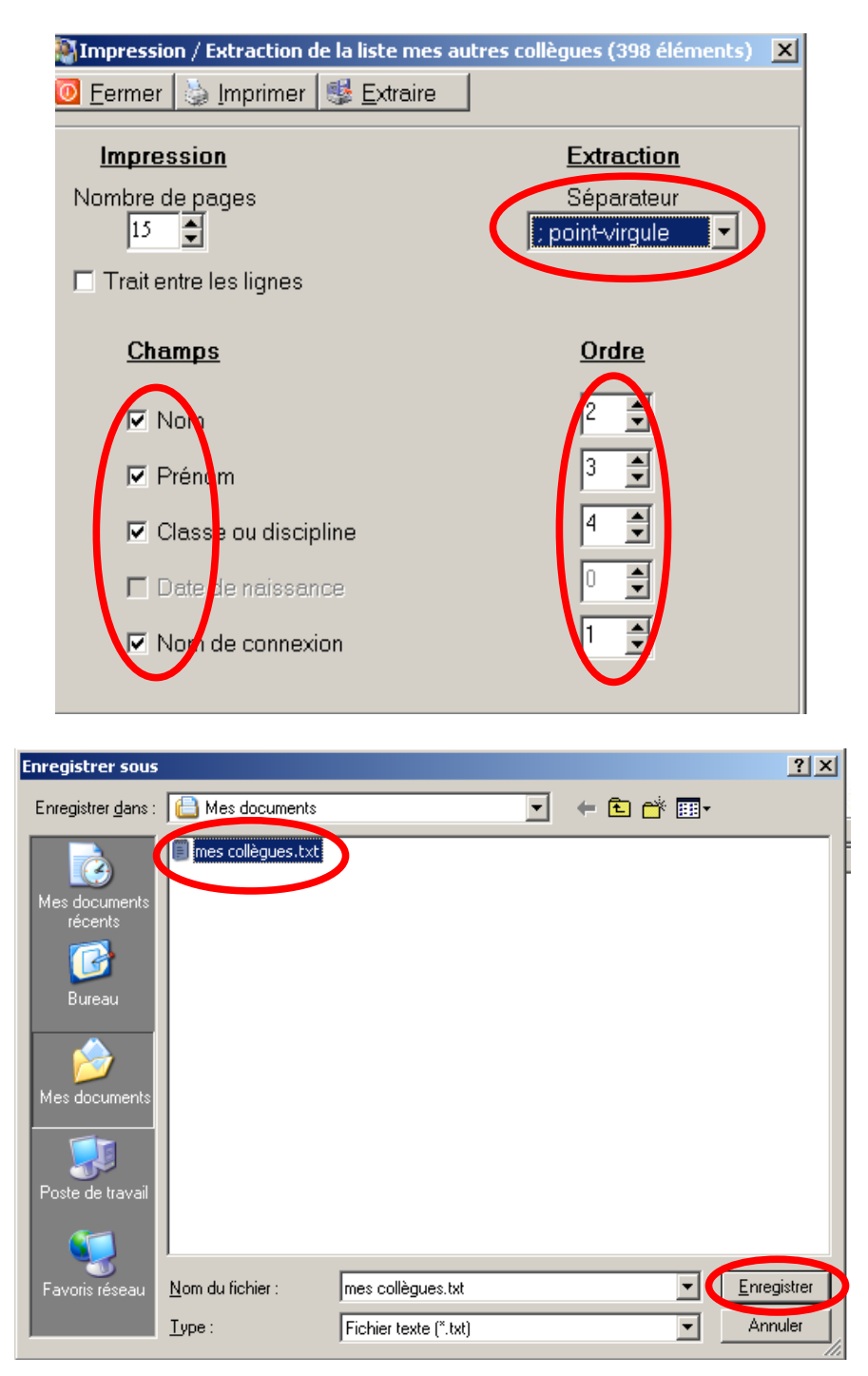

Voici le contenu du fichier extrait (le champ étant obligatoirement IDMAGRET et le séparateur le ;) le champ matière est inutile dans cet exemple, mais peut servir au publipostage vers des enseignants ciblés par disciplines

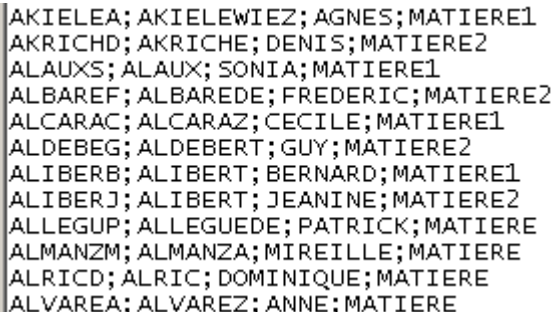

## **2.2. Extraction des comptes ENT**

Se connecter à l'ENT avec le compte administrateur

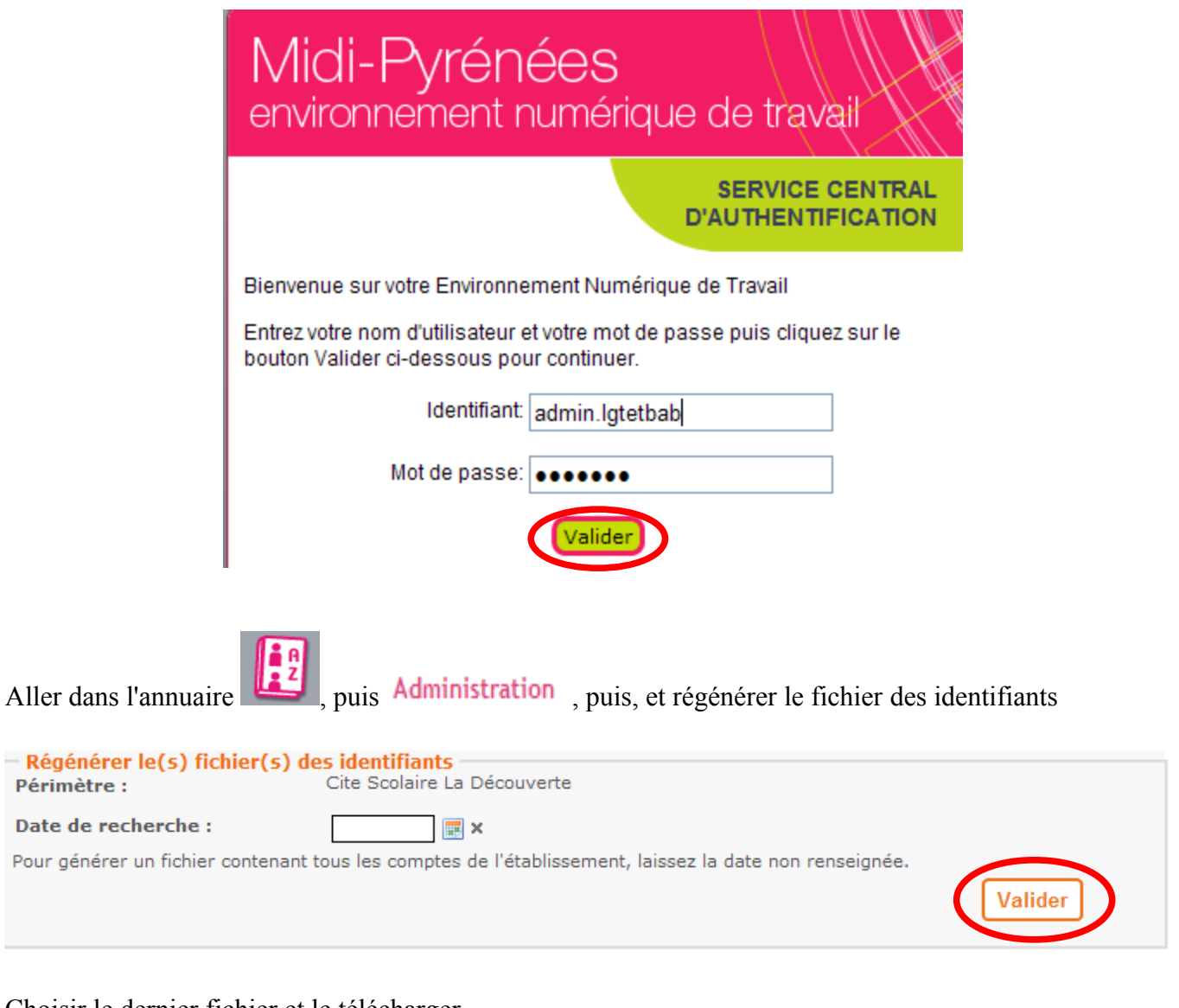

#### Choisir le dernier fichier et le télécharger

ENT-Identifiants-0120036Z.csv

86601

10/03/2010 20:21:43

Pour

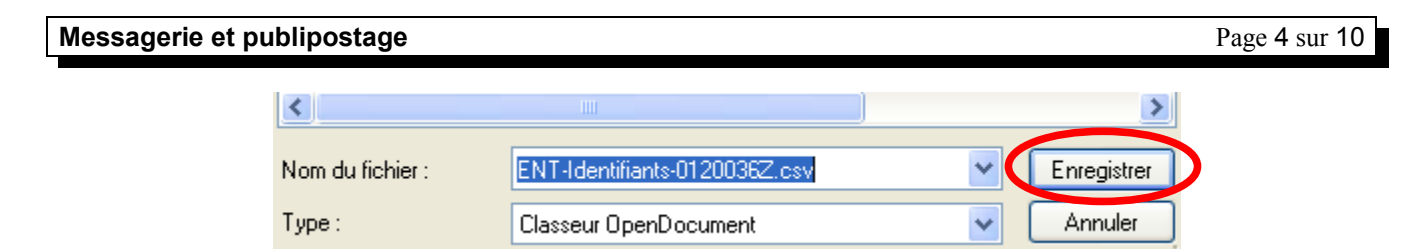

#### Voici le contenu du fichier extrait

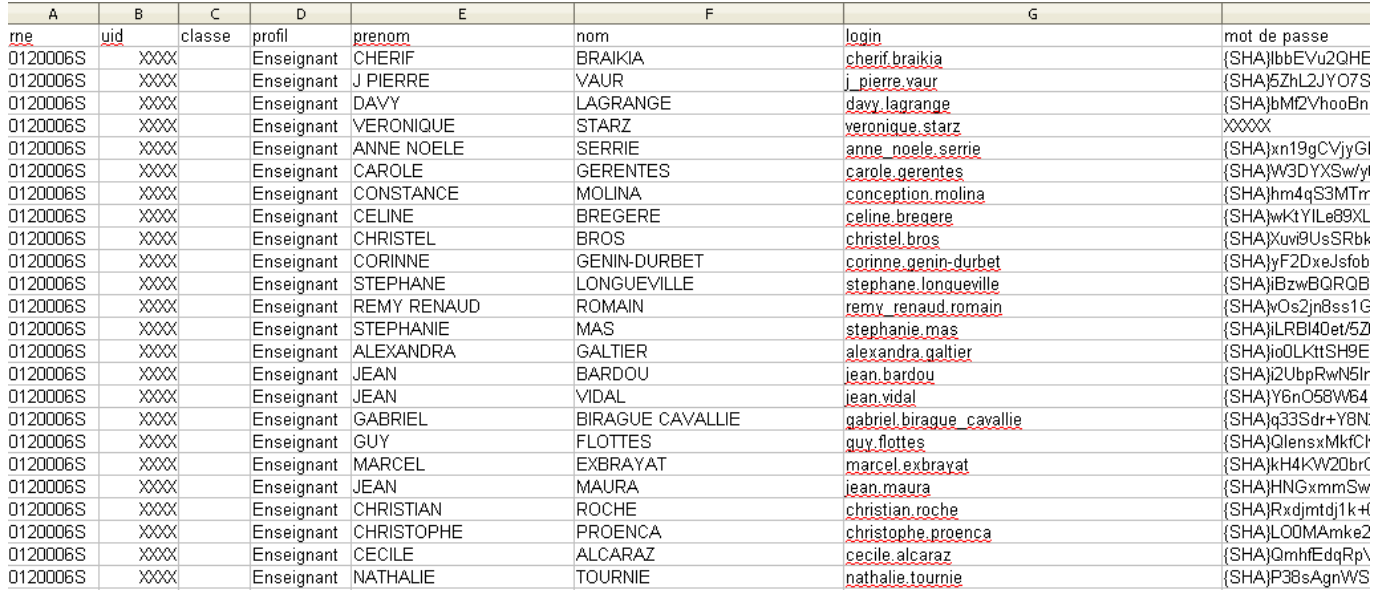

## **3. Fusion des 2 fichiers**

Télécharger l'exécutable et la documentation avec le lien suivant http://www.entmip.fr/aides-tuto-astuces/logiciel-fusion-bases--5406.htm

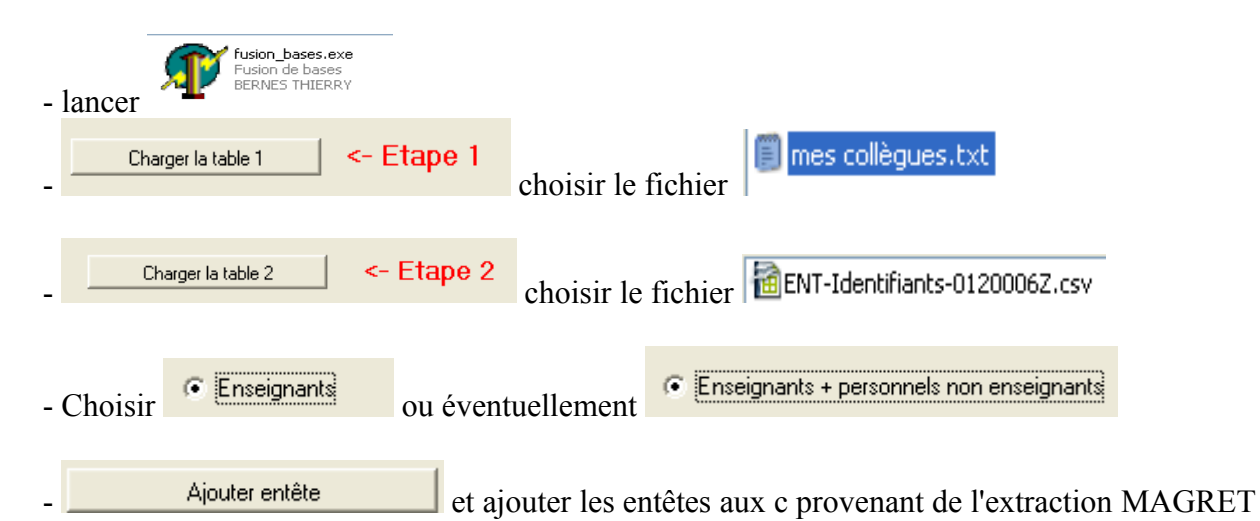

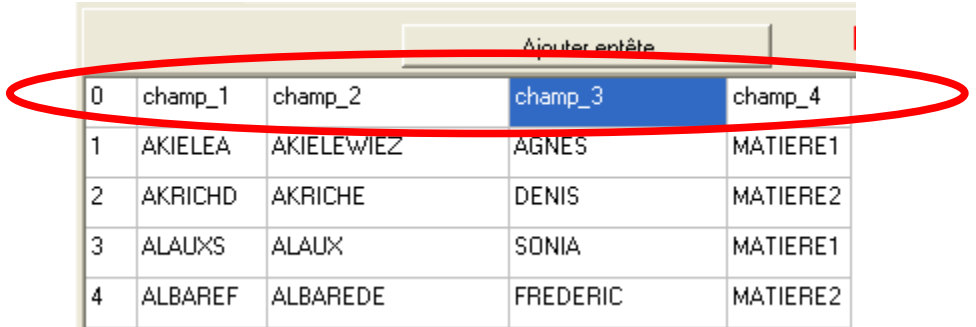

− choisir les champs à comparer (fusion), et les champs à ajouter (contenu dans le nouveau fichier)

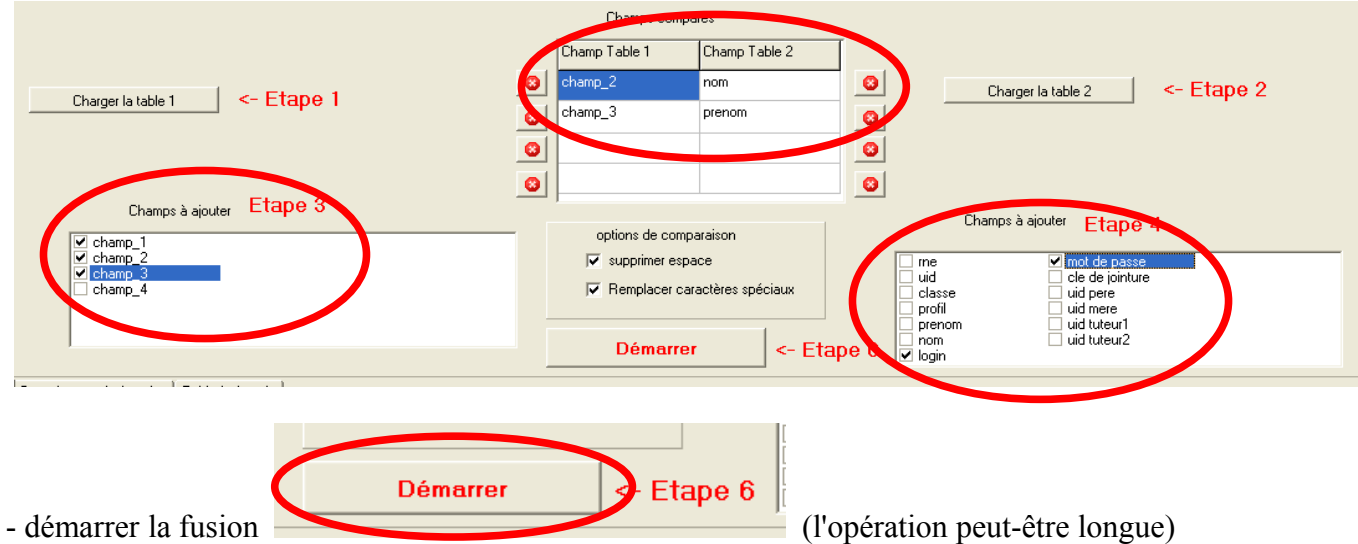

- définir les utilisateurs incertains

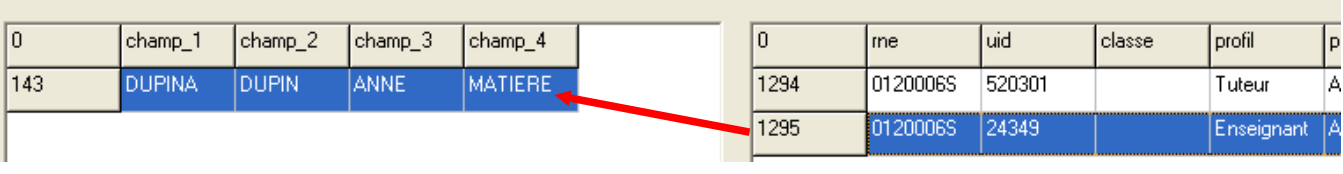

**SILIALI CITATION SOF SILIALIST** 

Table fusionnée - Choisir l'onglet

- sauver le nouveau fichier ( Pour sauver une base : clic droit sur la base )

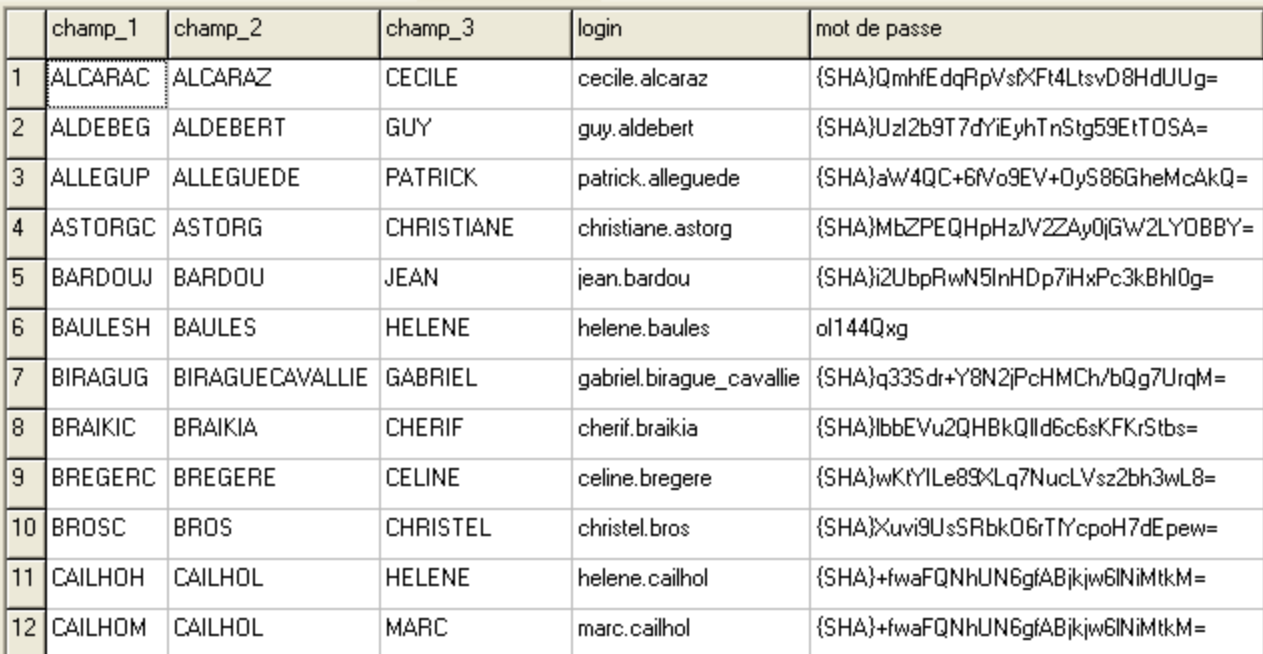

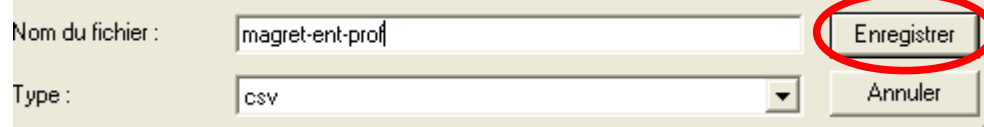

## **4. Publication avec la messagerie de ConsoleEnseignant :**

## **4.1. Modification du fichier** *csv* **pour le publipostage d'un fichier joint**

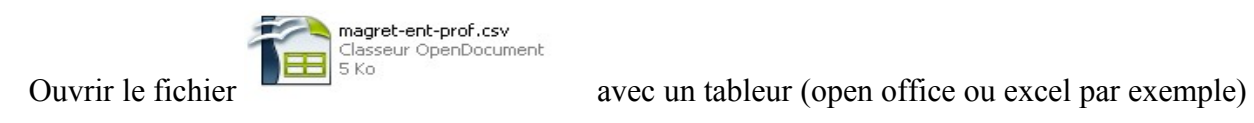

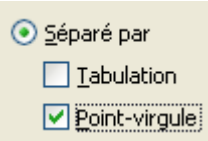

option à définir si nécessaire :

Renommer les entêtes des colonnes

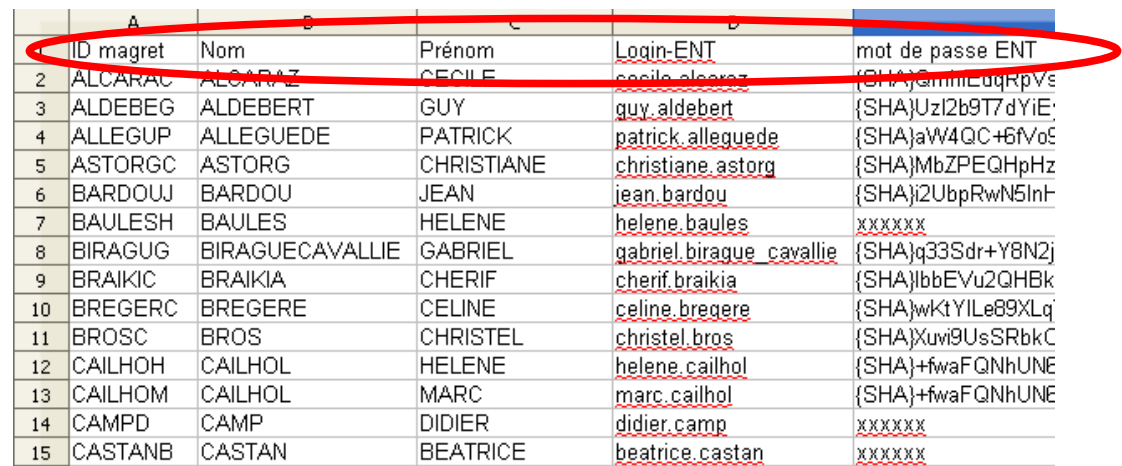

Ajouter une colonne après ID magret (cette colonne est obligatoire, elle restera vide si vous ne joignez aucun fichier)

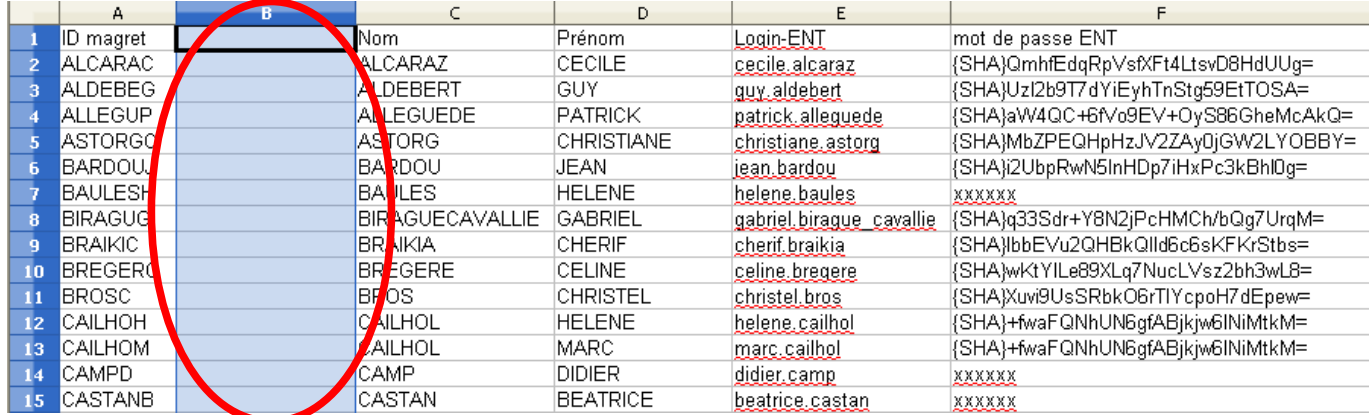

## Renommer cette colonne *fichier*

et la remplir avec le nom du fichier joint *Première\_connexion\_à\_l'ENT.pdf*

#### **Messagerie et publipostage** Page 7 sur 10

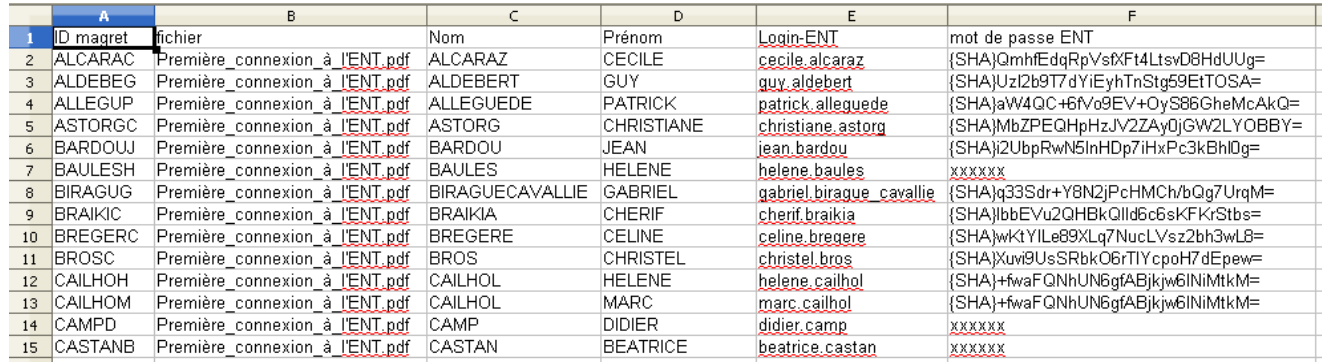

Enregistrer le fichier avec comme séparateur le point-virgule

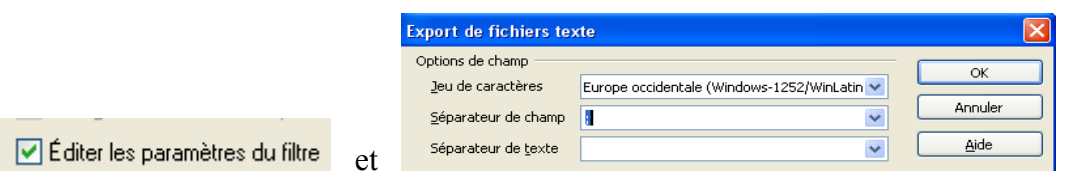

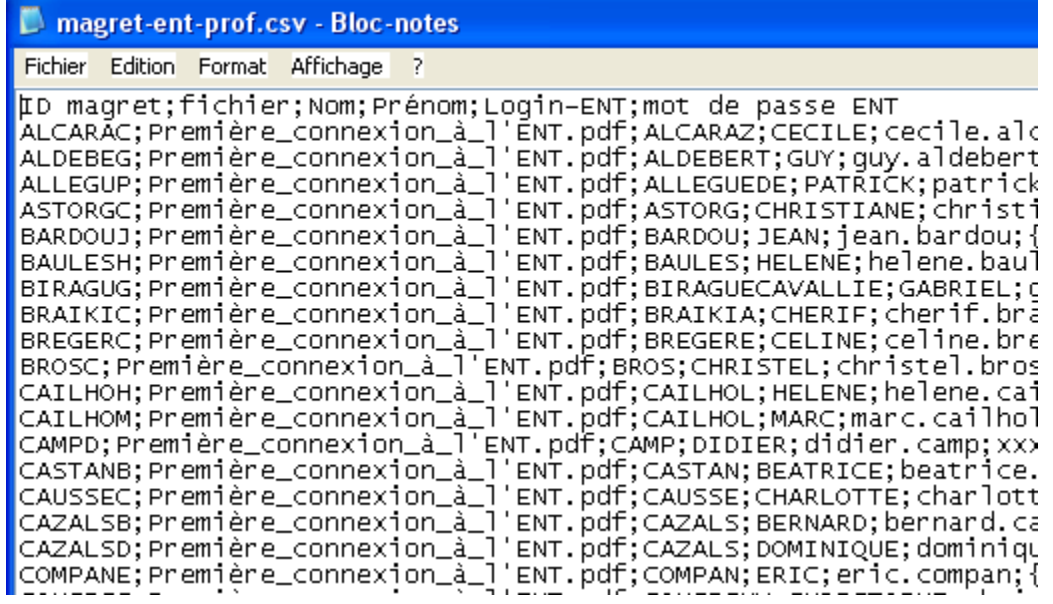

## **4.2. Ouvrir la ConsoleEnseignant**

## Lancer la **messagerie**

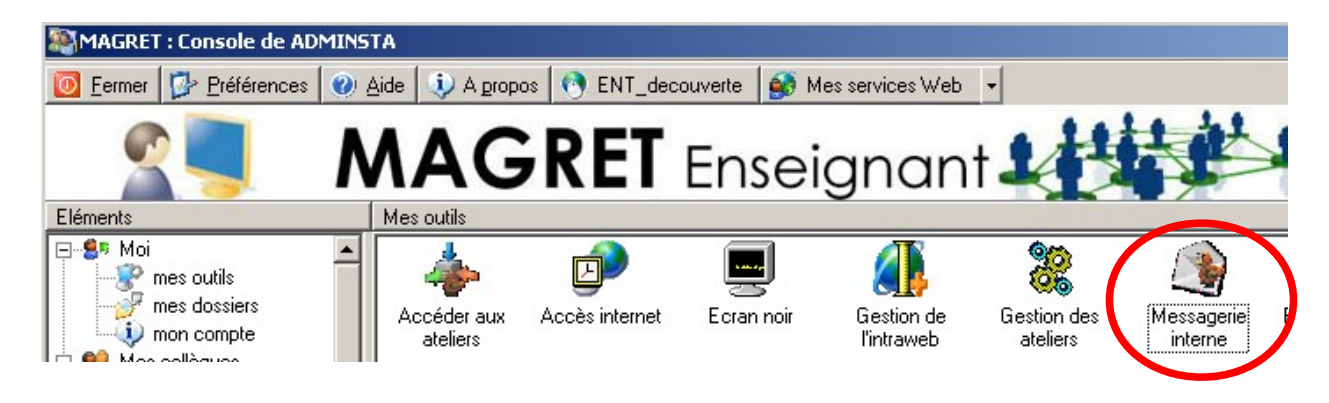

## Choisir **Ecrire**

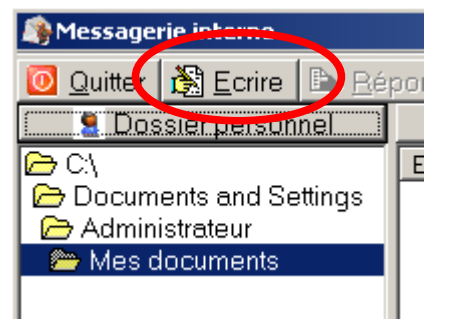

## Choisir publipostage

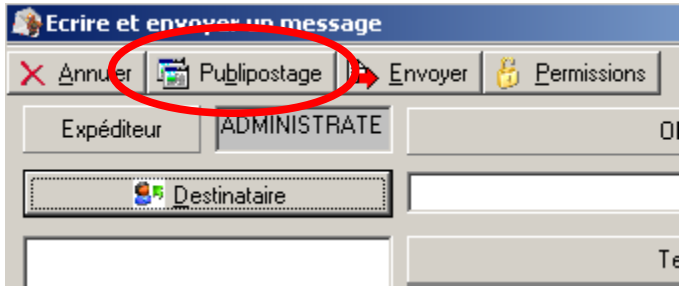

## Choisir le fichier csv

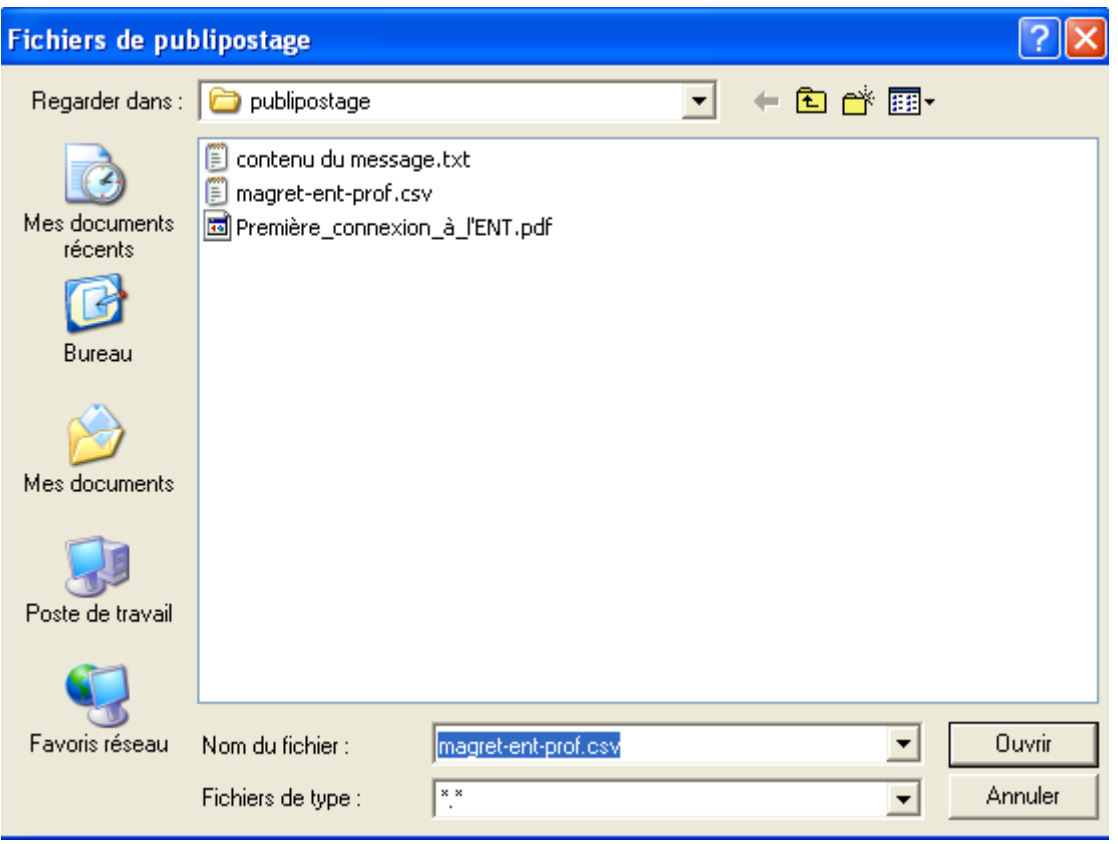

Donner l'objet du message et son contenu

utiliser les variables <Nom> <Prénom> <Login-ENT> <mot de passe ENT> <fichier> si nécessaire

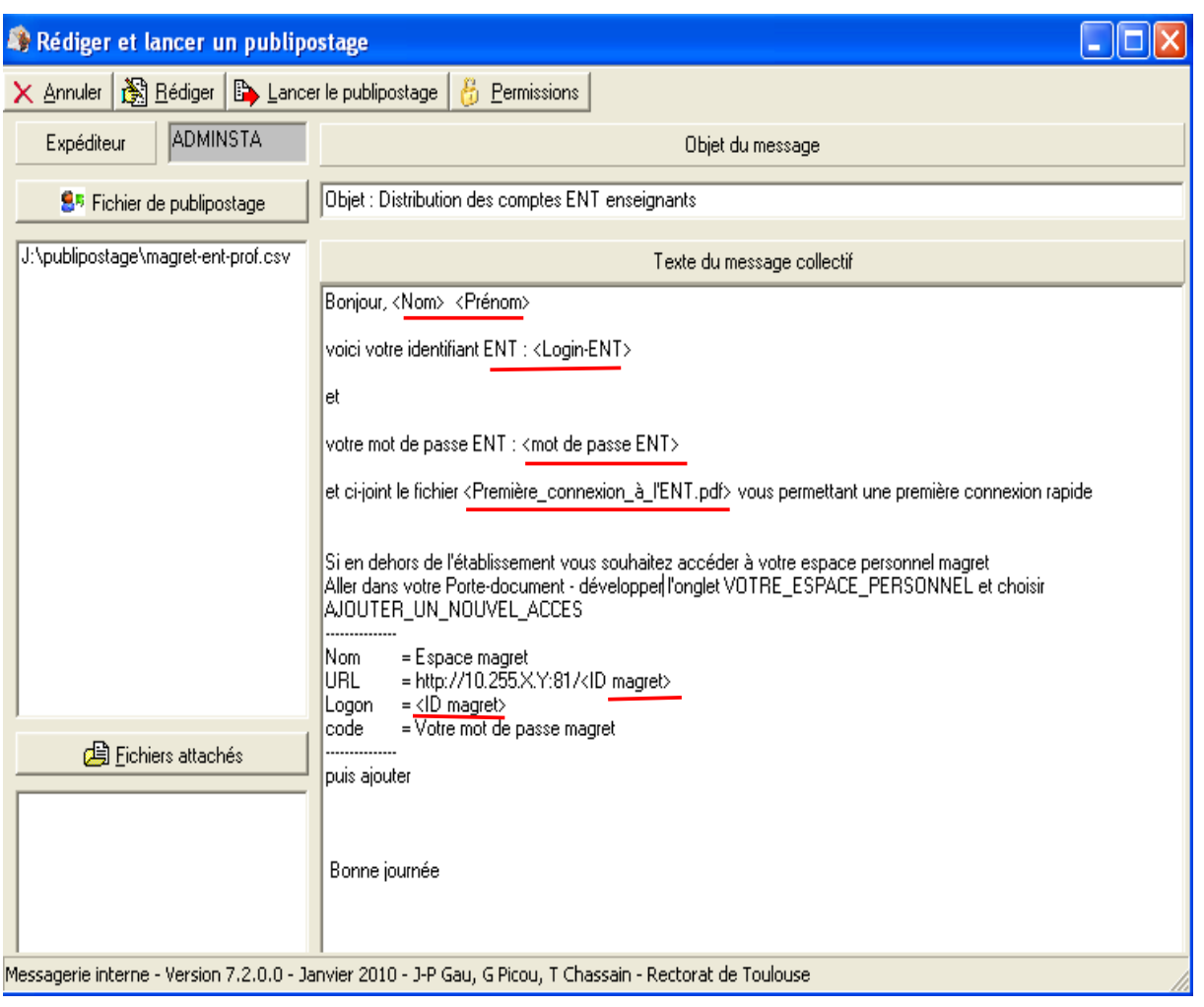

# Lancer le publipostage

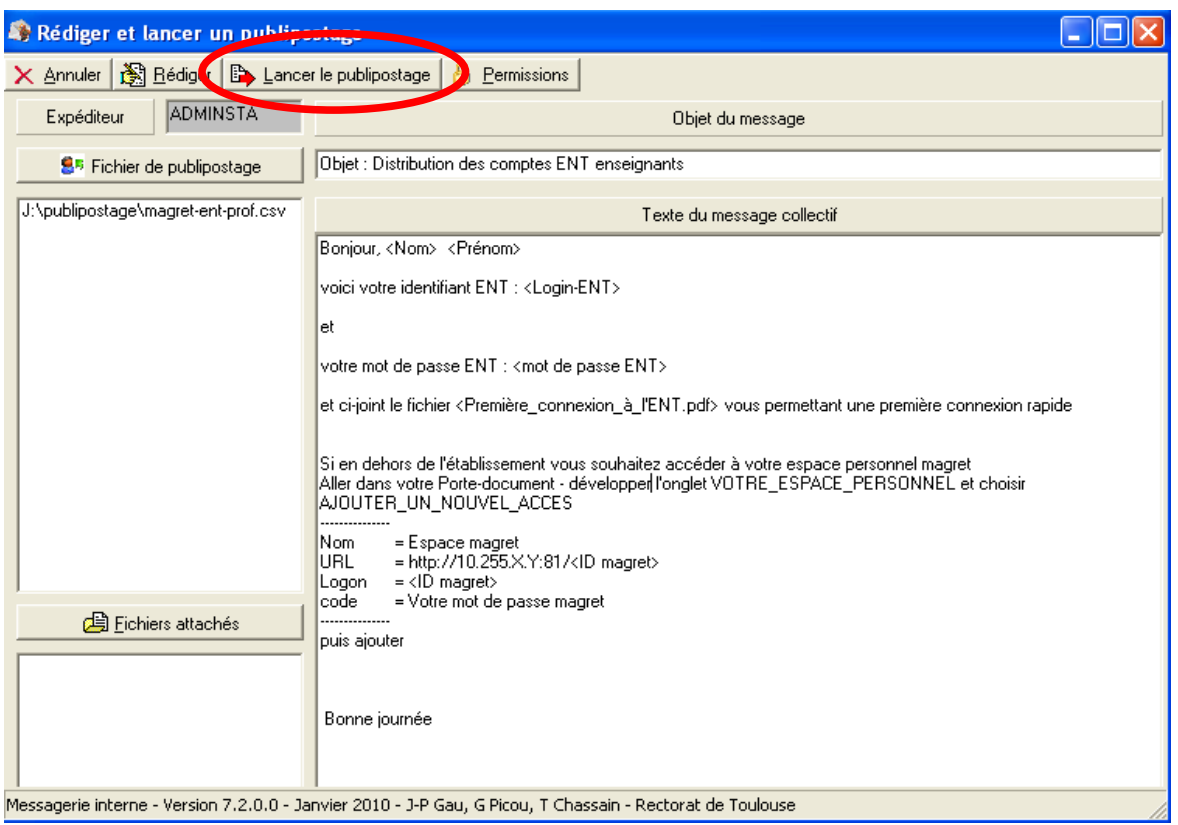

## **4.3. Message reçu par un destinataire (doit posséder obligatoirement un id magret et un id ENT)**

Contenu de la messagerie

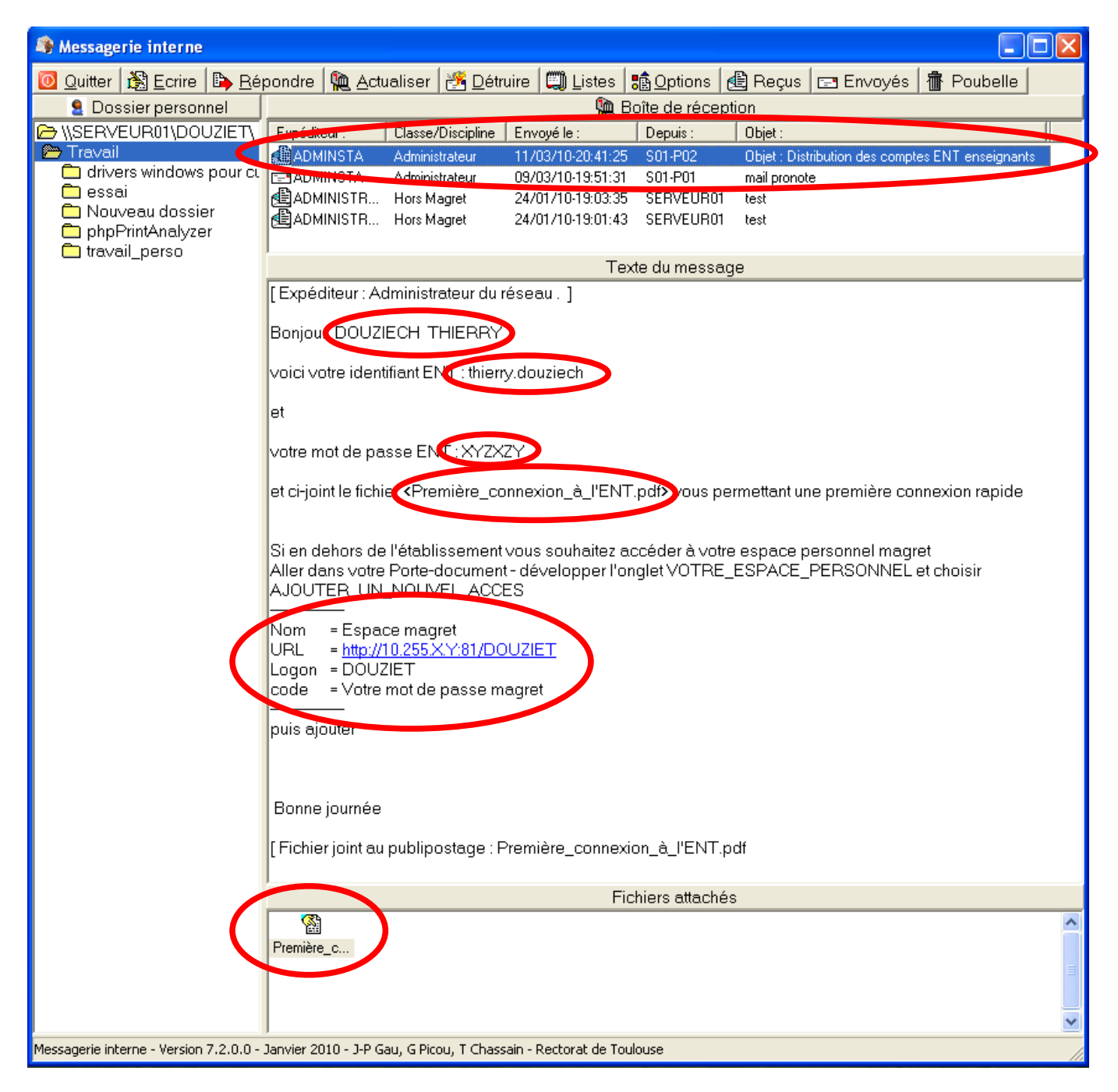